# **AD18 Troubleshooting Tips, Error Messages, Getting Help**

#### **I. Purpose:**

This document describes some tips on troubleshooting the RMS (Section IV), illustrates some error messages (Section V), and describes the process used to get assistance from Ovitas (Section VI).

## **II. Who this is for:**

RMS Administrators

#### **III. Prerequisites**

The users of this procedures are expected to be expert in the RMS application design and to be expert users of the application. The users should be good technical problem solvers.

#### **IV. Troubleshooting Tips**

As of December, 2014, RMS version 2.2.1.10786.8852 has been relatively well tested. The main errors that will arise will likely come from data entry actions (i.e. opening, progressing through, and then closing workflows). Nearly all the techniques for troubleshooting the RMS are the same as what might be used to verify changes or actions performed.

- Use Browser looking from different perspectives.
	- o Look not only at the concept type (for example, Requirement), but also the associated workflow (for example, Requirement Job)
	- o Look at RMS status (under Version) to see if the workflow or concept is released or still in progress (work state).
- For a concept or workflow, look at the state of associated workflows/jobs. The concatenated descriptor should include "/complete" at its end.

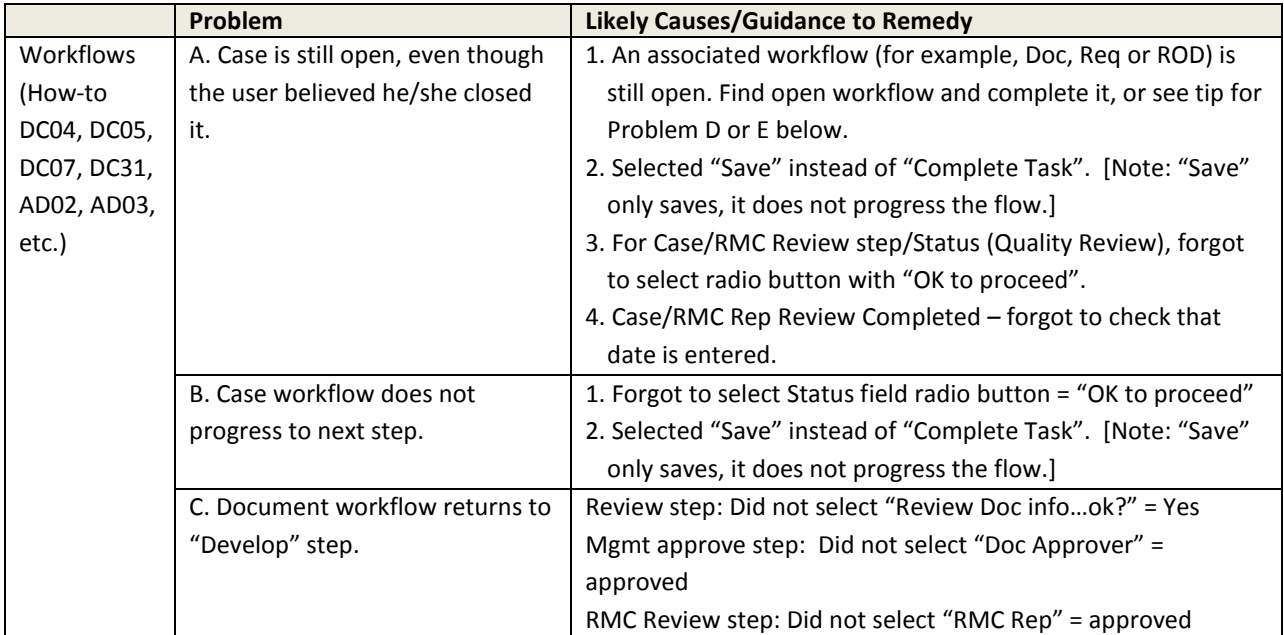

*The official or current version is located in the repository for Institutional Documents, accessible via OCA's website. Printed or electronically transmitted copies are not official. Users are responsible for working with the latest approved revision*.

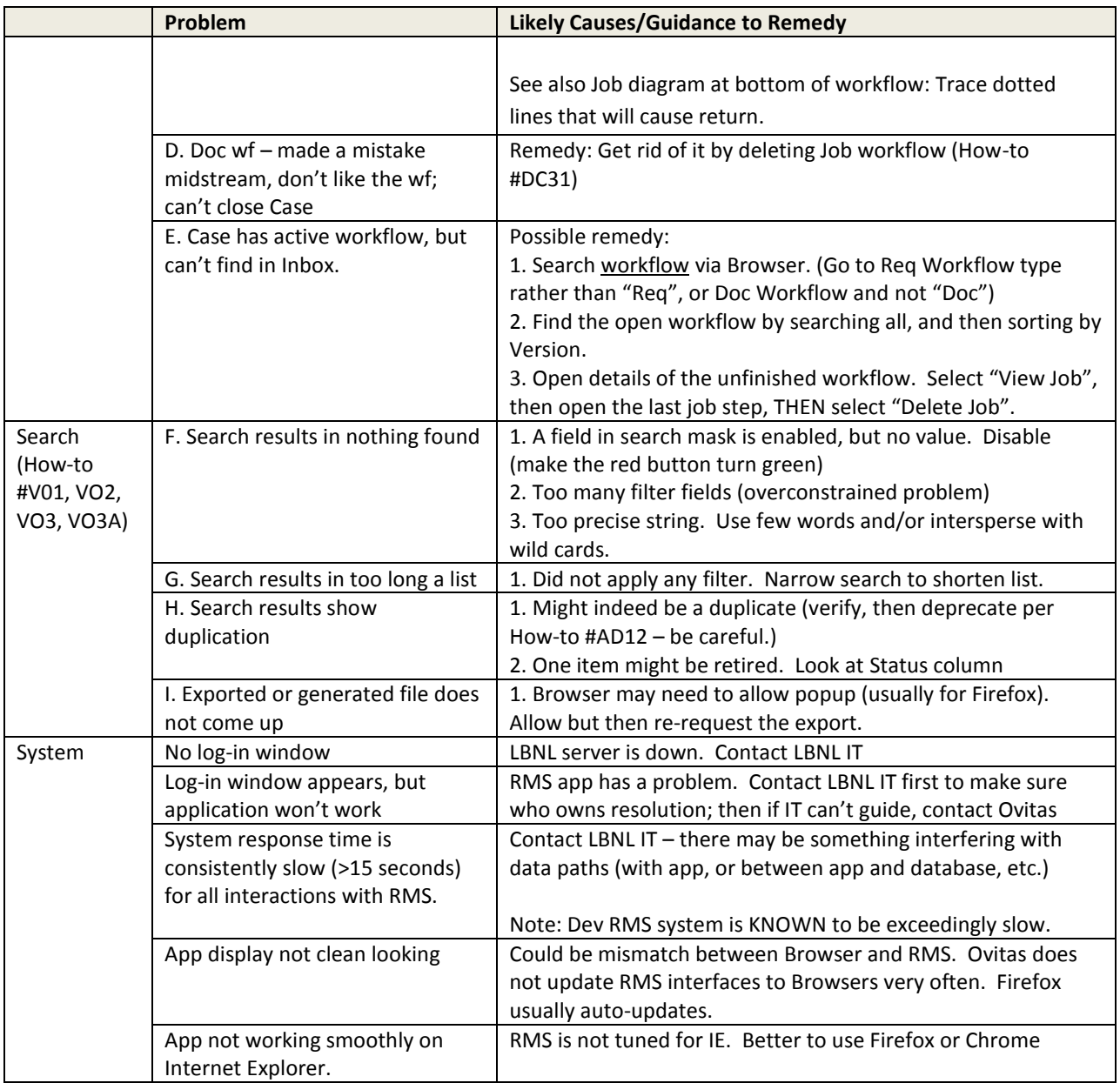

*The official or current version is located in the repository for Institutional Documents, accessible via OCA's website. Printed or electronically transmitted copies are not official. Users are responsible for working with the latest approved revision*.

#### **V. Sample Error Messages**

Ovitas RMS error messages are very cryptic. We had asked Ovitas for (Issue Tracker #270), but did not receive the list of error message codes and roughly what they mean.

Here are some of the common errors:

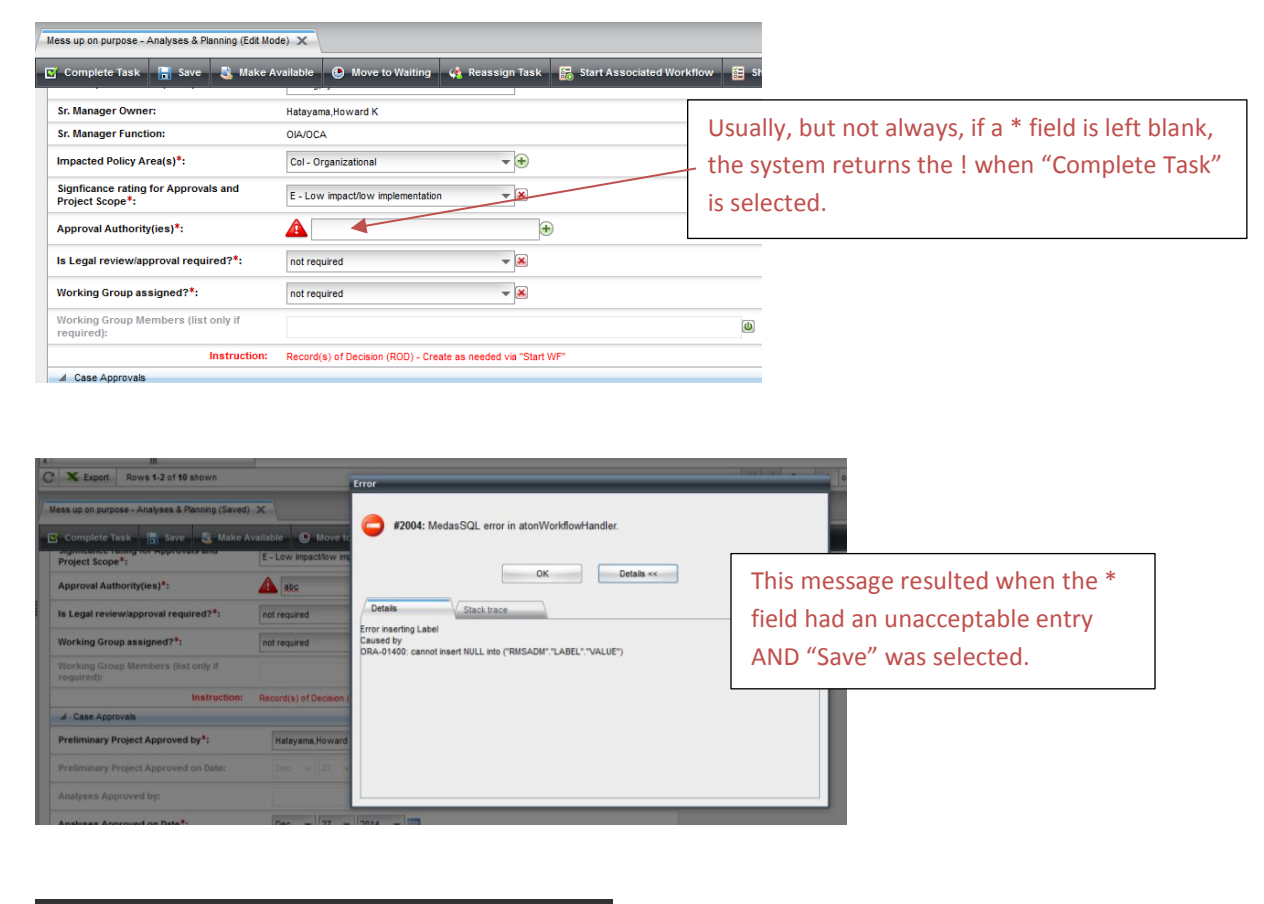

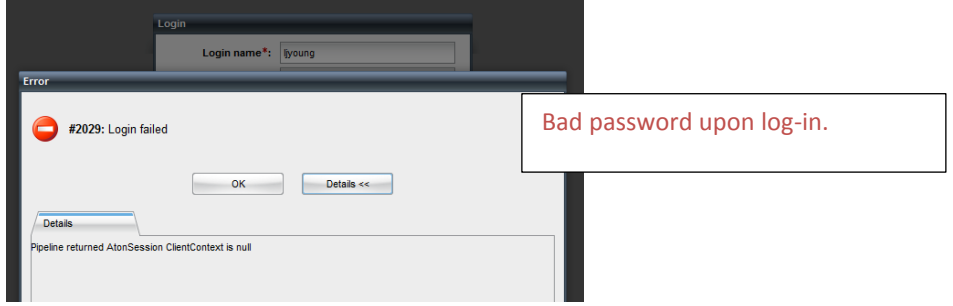

*The official or current version is located in the repository for Institutional Documents, accessible via OCA's website. Printed or electronically transmitted copies are not official. Users are responsible for working with the latest approved revision*.

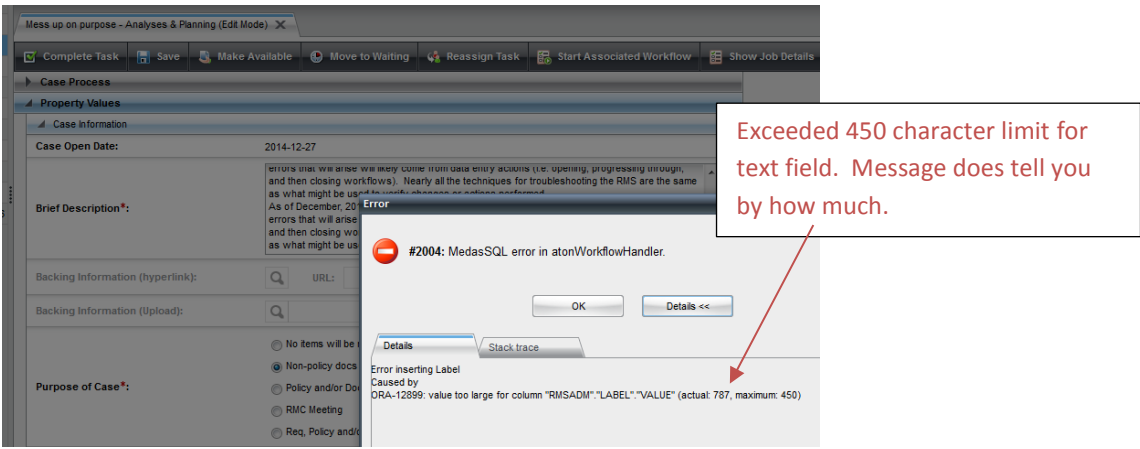

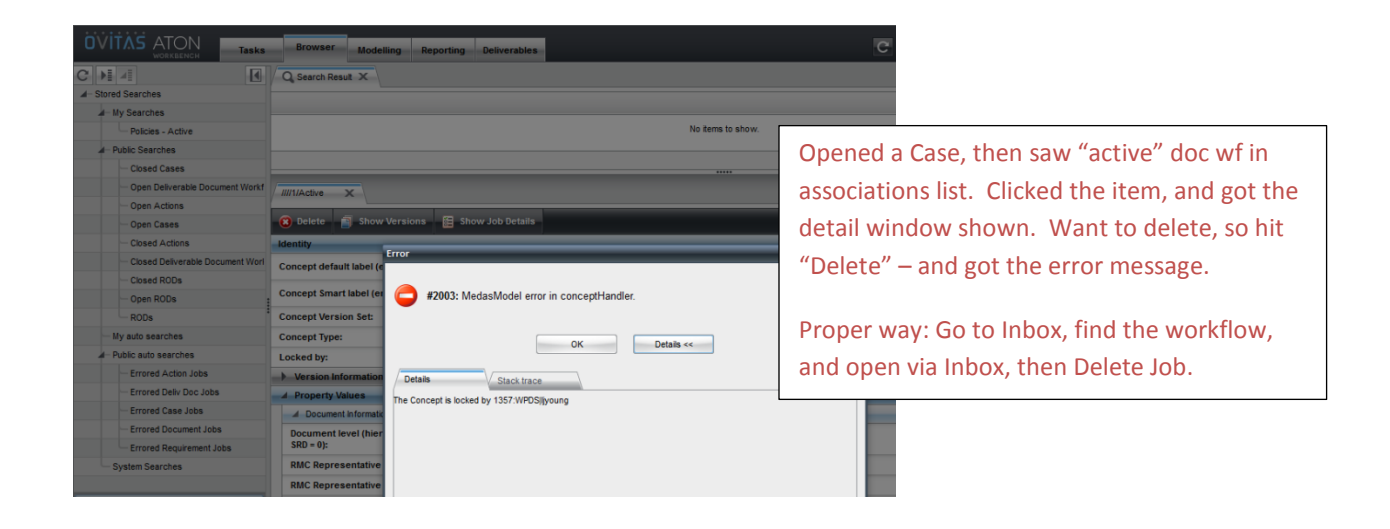

*The official or current version is located in the repository for Institutional Documents, accessible via OCA's website. Printed or electronically transmitted copies are not official. Users are responsible for working with the latest approved revision*.

## **VI. Getting Help**

During the development of the RMS, LBNL IT-Business Systems engineers played a very limited role. The assigned IT engineer has since left LBNL (August, 2014). The original RM PM has also left LBNL (August, 2014).

- 1. As of December, 2014, the most expert LBNL users of the RMS reside in RM Program. No one in LBNL IT Business Systems is familiar with the usage of the RMS application.
- 2. As of August, 2014, **no** LBNL person is expert in the RMS application design details or the Ovitas Workpoint Designer.
	- a. For any problem with the application, errors, lockups, stuck workflows, contact Ovitas.
	- b. For any changes to set up or application definitions, contact Ovitas.
- 3. LBNL IT Business Systems can help with:
	- a. Server system issues: down, poor performance
	- b. Coverage of annual Ovitas maintenance/license fees (IT issues PO should double check with IT Business Systems group lead)
	- c. Coverage of RMS improvement costs: OIA/OCA may pay the costs, but IT will set up the PO and arrangements (talk to IT Business Systems group lead).

*Methods of communications with Ovitas:* With completion of development of the RMS, Ovitas prefers that LBNL purchase a "Service Package", which is payment for an agreed-to block of time to provide consultation and assistance. To date, LBNL has not purchased blocks of time. For the several upgrades, a time-material PO was set up, based on a request for quote for a specific list of upgrades or fixes. Completion of an upgrade included full test of the changes by the RM PM.

- Minor fixes that are known to be Ovitas responsibility: If it is possible to prove that the RMS design is at fault, then Ovitas will respond and fix. LJY note: there are very few of these, if any at all. The RMS (at least through September 2014) has been pretty well tested.
- Minor fixes due to LBNL user error: On occasion, LBNL users have entangled workflows and only Ovitas can clear these. If the fix is quick, Ovitas has sometimes not charged.
- General recommendation:
	- o Upgrades/changes to definitions:
		- **Picklist items, instructions, wording of field labels, wording of alerts: these are** quick and have no impact on workflows, require almost no testing – very low cost. [How-to #AD30 captures the simple stuff – however, as noted in AD30, no one at LBNL is qualified to perform the steps.]
		- Workflow changes: Only Ovitas can do these. Because workflows have intertwining steps, dependencies, triggers (for example: alerts), Ovitas must test thoroughly – usually half a day or more. Further, LBNL must also verify. To minimize cost, best is to bundle several changes requiring full system test together.
	- o Use Issues Tracker to log in problems or requests. Collect a bunch and then request quote from Ovitas to fix, update, etc. As of 2014, the charges were approximately \$250/hr. The Issues Tracker is helpful to record history and should be kept up to date.

*The official or current version is located in the repository for Institutional Documents, accessible via OCA's website. Printed or electronically transmitted copies are not official. Users are responsible for working with the latest approved revision*.

o For the longer term, it may be worthwhile for LBNL IT Business Systems to become fluent in the basics of the Ovitas technology and the RMS application. The alternative is to continue purchasing the services of Ovitas, whether annually (via the service package program) or as needed via individual POs.

#### **VI. Revision History**

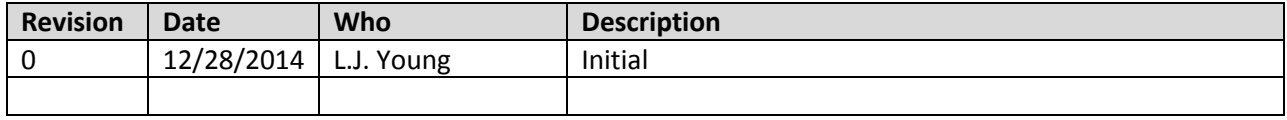

*The official or current version is located in the repository for Institutional Documents, accessible via OCA's website. Printed or electronically transmitted copies are not official. Users are responsible for working with the latest approved revision*.